Image Processing

#### … computing with and about data,

… where "data" includes the values and relative locations of the colors that make up an image.

#### An image is an array of colors

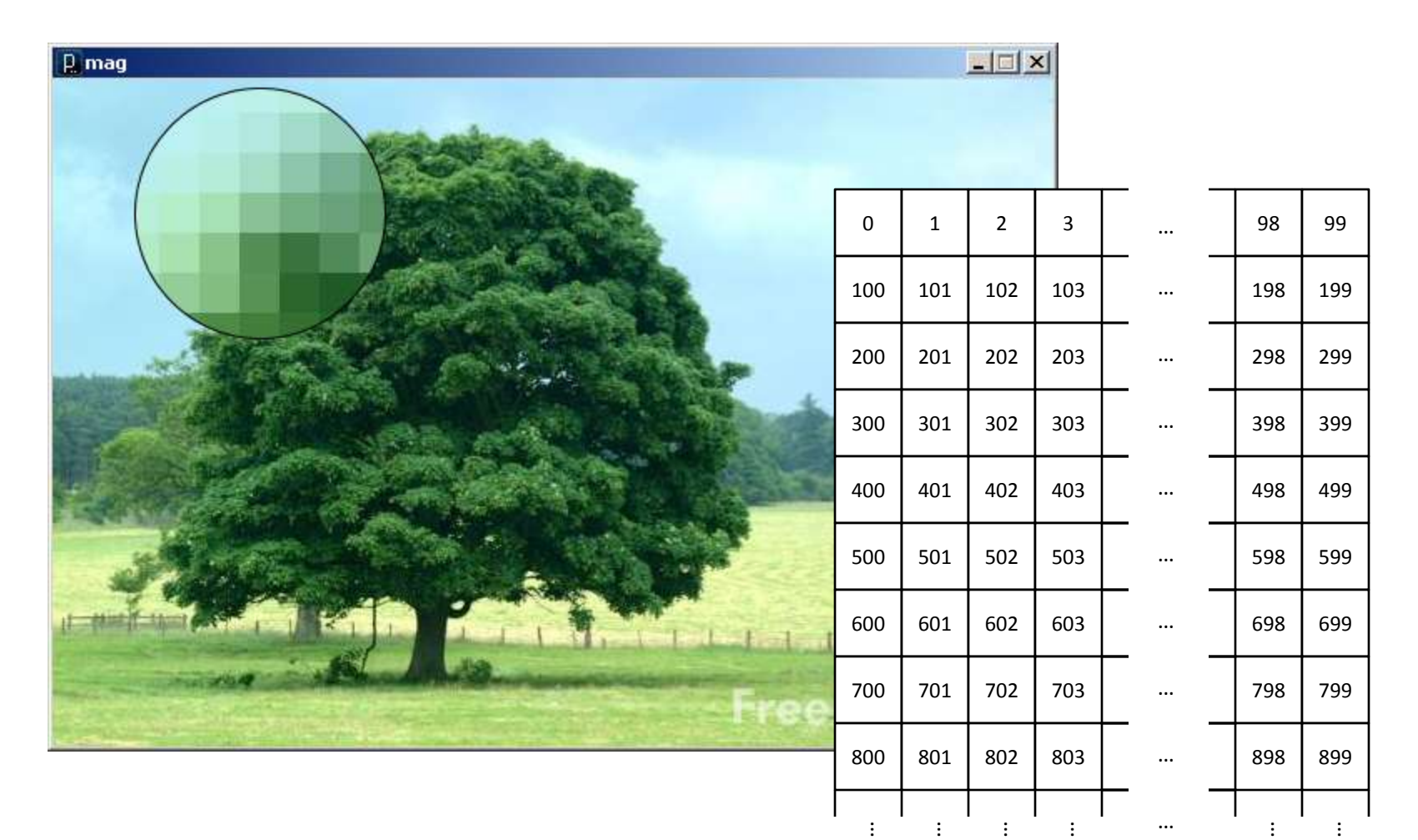

#### Pixel : Picture Element

# Color

- A triple of bytes [0, 255] – RGB or HSB
- Transparency (alpha)
	- How to blend a new pixel color with an existing pixel color

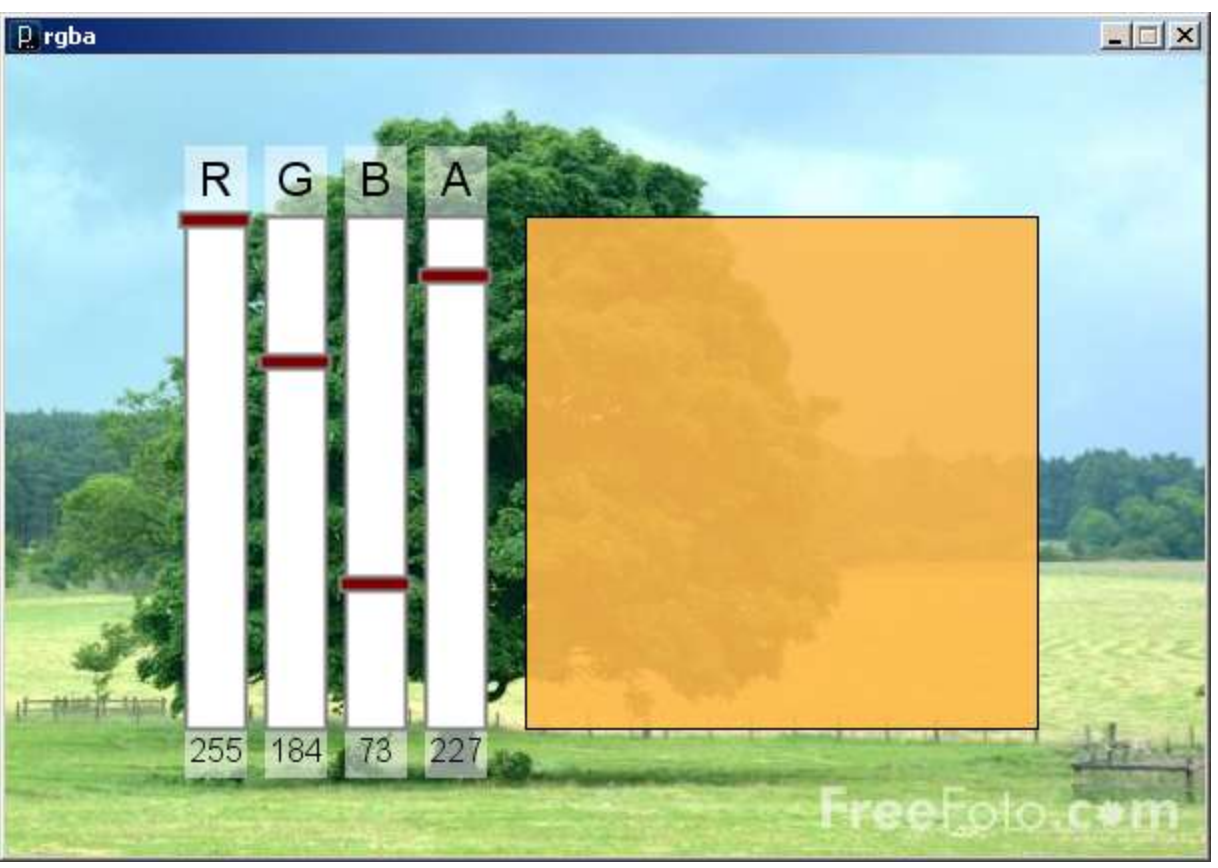

### Accessing the pixels of a sketch

- loadPixels()
	- Loads the color data out of the sketch window into a 1D array of colors named pixels[]
	- The pixels[] array can be modified
- updatePixels()
	- Copies the color data from the pixels[] array back to the sketch window

## A 100-pixel wide image

- First pixel at index 0
- Right-most pixel in first row at index 99
- First pixel of second row at index 100

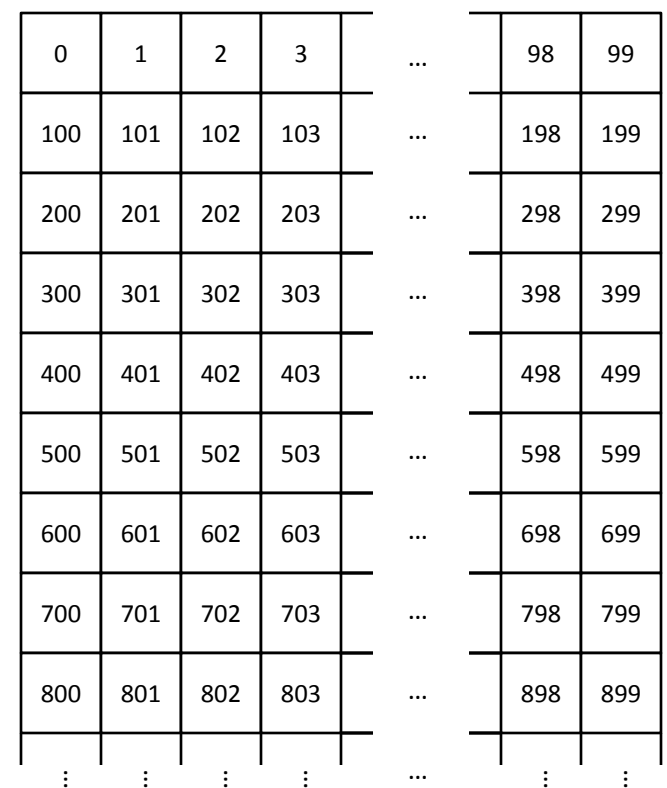

#### The pixels[] array is one-dimensional

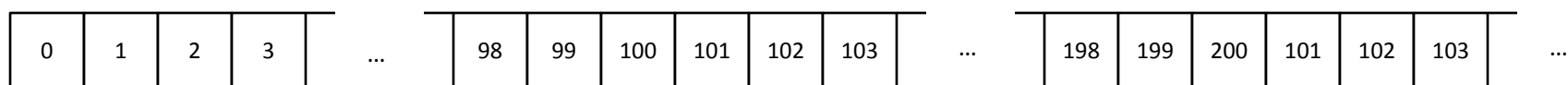

```
// shade
void setup() {
  size(100, 100);
  float b = 0.0;
  // Load colors into the pixels array
  loadPixels();
  // Fill pixel array with a grayscale value
  // based on pixel array index
  for (int i=0; i<10000; i++) {
    b = map(i, 0, 10000, 0, 255);
```
 $\boxed{p}$  shade  $\boxed{m}$   $\boxed{N}$ 

```
pixels[i] = color(b);}
```

```
// Update the sketch with pixel data
updatePixels();
```

```
// whiteNoise
int nPixels;
void setup() {
  size(400, 300);
  nPixels = width*height;
}
void draw() {
  float b;
  // Load colors into pixels array
  loadPixels();
  // Fill pixel array with a random
  // grayscale value
  for (int i=0; i<nPixels; i++) {
    b = \text{random}(0, 255);pixels[i] = color(b);}
  // Update the sketch with pixel data
  updatePixels();
```
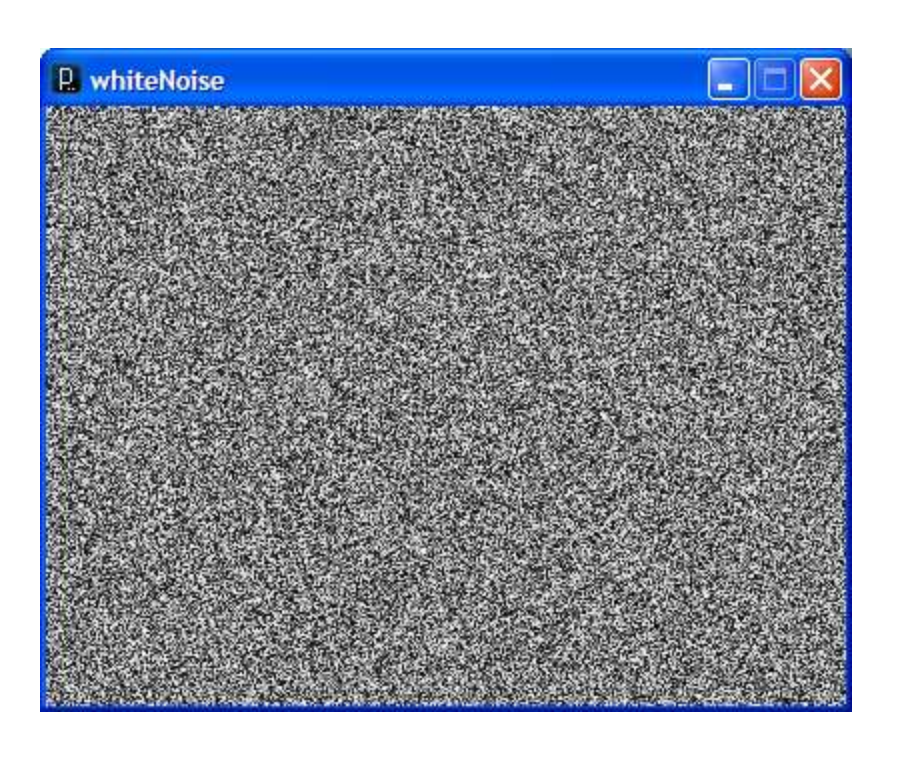

Accessing Pixels as a 2D Array

• Pixels can be accessed as a 2D array using the following formula:

 $Index = (Col-1) + #Collums * (Row-1)$ 

Check it …

• Using 0-based indexes…

int i =  $c + width *r$ ;  $pixels[i] = color(b);$ 

```
// cone
void setup() {
  size(400, 400);
  float b = 0.0;
  // Load colors into the pixels array
  loadPixels();
  // Access pixels as a 2D array
  for (int r=0; r<height; r++) {
    for (int c=0; c<width; c++) {
      // Compute distance to center
      b = dist(c, r, 200, 200);
      // Set pixel as distance to center
      int idx = c + width*r;
      pixels[idx] = color(b);
    }
  }
  // Update the sketch with pixel data
  updatePixels();
}
```
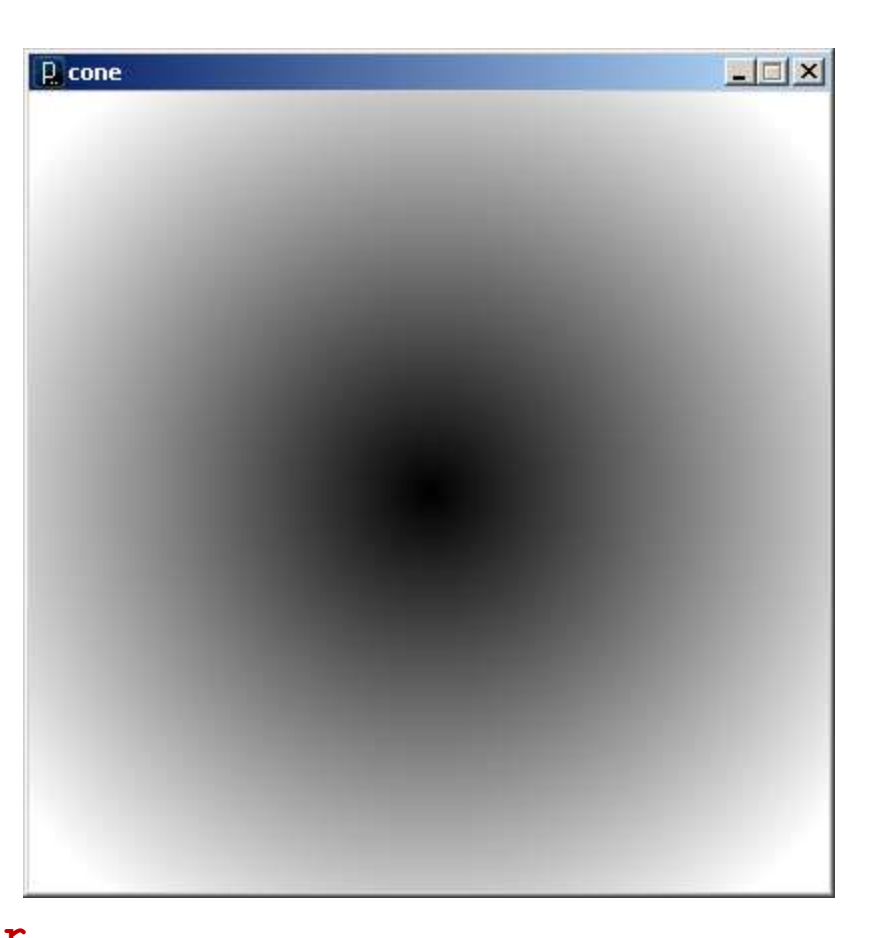

```
// ripple
void setup() {
  size(400, 400);
  float d;
  float b;
  // Load colors into the pixels array
  loadPixels();
  // Access pixels as a 2D array
  for (int r=0; r<height; r++) {
    for (int c=0; c<width; c++) {
      // Compute distance to center point
      d = dist(c, r, 200, 200);
      // Compute ripple
      b = sin(d/5.0);
      b = ((200.0-d)/200.0)*map(b, -1.0, 1.0, 0, 255);
      // Set pixel as distance to center
      int idx = c + width *r;
      pixels[idx] = color(b);}
  }
  // Update the sketch with pixel data
  updatePixels();
```
![](_page_9_Picture_1.jpeg)

Rendering Images in a Sketch

• Image data can be loaded from a file using loadImage() method, and drawn on a sketch with the image() command

```
PImage img = loadImage('myImage.jpgimage(img, 0, 0);
```
• The PImage object also permits individual pixel color data to be modified.

```
– like the sketch window
```
Animating with Images

- Animations can be created using
	- Arrays of PImage objects, and
	- Transformations

#### Image Sequence

![](_page_12_Picture_1.jpeg)

http://commons.wikimedia.org/wiki/File:Muybridge\_race\_horse\_animated\_184px.gif

```
// sequence
```

```
PImage[] sequence = new PImage[15];
int seqNum = 0;
void setup() {
  size(180, 138);
  // Load images into array
  for (int i=0; i<15; i++) {
    String fileName = "horse" + (i+1) + ".gif";
    sequence[i] = loadImage(fileName);}
  // Set frame rate
  frameRate(16);
}
void draw() {
  // Draw a new image on each draw
  image(sequence[seqNum], 0, 0);
  seqNum = (seqNum + 1) % 15;}
```

```
// sequence2
```

```
PImage[] sequence = new PImage[15];
int seqNum = 0;
float xOffset = 0.0;
void setup() {
  size(800, 138);
  // Load images into array
  for (int i=0; i<15; i++) {
    String fileName = "horse" + (i+1) + ".gif";
    sequence[i] = loadImage(fileName);}
  // Set frame rate
  frameRate(16);
}
void draw() {
  // translate and draw a new image on each draw
 background(230);
  translate(xOffset, 0);
  image(sequence[seqNum], 0, 0);
  seqNum = (seqNum + 1) % 15;x0ffset = (x0ffset + 20.0) % width;
}
```
#### PImage

#### Fields

- width the width of the image
- height the height of the image
- pixels[] the image pixel colors (after a call to loadPixels())

#### PImage

#### Methods

loadPixels()

Loads the color data out of the PImage object into a 1D array of colors named pixels[].

updatePixels()

Copies the color data from the pixels[] array back to the PImage object.

#### Also

red(color) extract the red component of from color blue(color) extract the green component from a color green(color) extract the blue component from a color

```
// warhol
void setup() {
  size(750, 327);
  // Load the image three times
  PImage warhol r = loadImage("andy-warhol2.jpg");
  PImage warhol q = loadImage("andy-warhol2.jpg");
  PImage warhol b = loadImage("andy-warhol2.jpg");
  // Load pixels
  warhol r.loadPixels();
  warhol q.loadPixels();
  warhol b.loadPixels();
  // Remove color components
  color c;
  for (int i=0; i<warhol r.pixels.length; i++) {
    c = warhol r.pixels[i];warhol r.pixels[i] = color(red(c), 0, 0);
    c = warhol q.pixels[i];
    warhol q.pixels[i] = color(0, green(c), 0);c = warhol b.pixels[i];
    warhol b.pixels[i] = color(0, 0, blue(c));}
  // Draw modified images
  image(warhol r, 0, 0);
  image(warhol g, 250, 0);
  image(warhol b, 500, 0);
```
![](_page_17_Picture_1.jpeg)

#### PImage

#### Methods (Cont'd)

- get(…) Reads the color of any pixel or grabs a rectangle of pixels
- set(…) Writes a color to any pixel or writes an image into another
- copy(…) Copies pixels from one part of an image to another
- mask(…) Masks part of the image from displaying
- save(…) Saves the image to a TIFF, TARGA, PNG, or JPEG file
- resize(…) Changes the size of an image to a new width and height
- blend(…) Copies a pixel or rectangle of pixels using different blending modes
- filter(…) Processes the image using one of several algorithms

get(…)

- Get a single pixel (very slow) Color  $c = img.get(x, y)$ ;
- Get a rectangular range of pixels PImage  $img2 = img.get(x, y, w, h);$

```
// crumble
int nTiles = 12*9;
Tile[] tiles = new Tile[nTiles];
void setup() {
  size(600, 450); \frac{1}{2} Load and display image
  imageMode(CENTER);
  PImage img = loadImage('bmc3.jpgint c = 0; \frac{1}{\sqrt{2\pi}} init all image tiles
  for (int y=25; y<450; y=y+50) {
    for (int x=25; x<600; x=x+50) {
      tiles[c] = new Tile(
          img.get(x-25, y-25, 50, 50), x, y);
      c++;}
  }
}
void draw() {
  background(127);
  // Randomly start tiles falling
  int j = (int) random(nTiles);tiles[j].falling = true;
  for (int i=0; i<nTiles; i++)
    tiles[i].update();
  // Draw tiles from the bottom to the top
  for (int i=nTiles-1; i>=0; i=-)
    tiles[i].draw();
}
                                                   class Tile {
                                                    // Tile class 
                                                     float x;
                                                     float y;
                                                     PImage img;
                                                     float angle = 0;
                                                     boolean falling = false;
                                                     Tile(PImage timg, float tx, float ty) {
                                                       img = time;x = tx;y = ty;}
                                                     // Move and rotate tile to current location
                                                    // and draw
                                                    void draw() {
                                                       resetMatrix();
                                                       translate(x, y);
                                                       rotate(angle);
                                                       image(img, 0, 0);
                                                     }
                                                     // Update tile location and angle of rotation
                                                    void update() {
                                                       if (!falling) return;
                                                       if (y > height) return;
                                                       angle = (angle + 0.1) % TWO PI;
                                                       y += 3.0;
                                                     }
```
![](_page_21_Picture_0.jpeg)

# $tint(...) / noTint()$

• tint() modifies the fill value for images

```
tint( gray );
tint( gray, alpha );
tint( red, green, blue ); 
tint( red, green, blue, alpha );
```
• Turn off applied tint() values with noTint()

```
// warhol2
void setup() {
  size(750, 327);
  // Load the image three times
  PImage warhol = loadImage("andy-warhol2.jpg");
  // Draw modified images
  tint(255, 0, 0);
  image(warhol, 0, 0);
  tint(0, 255, 0);
  image(warhol, 250, 0);
                               P. warhol2
  tint(0, 0, 255);
  image(warhol, 500, 0);
```
![](_page_23_Picture_1.jpeg)

```
// fade
PImage[] img = new PImage[5];
int alpha = 255;
int i1 = 0, i2 = 1;void setup() {
  size(600,400);
  imageMode(CENTER);
  for (int i=0; i<img.length; i++) { // Load images
    img[i] = loadImage('bmc" + i +".jpq");
  }
}
                                       \mathbf{p} fade
void draw() {
  background(255);
  // Fade out current image
  tint(255, alpha);
  image(img[i1], 300, 200);
  // Fade in next image
  tint(255, 255-alpha);
  image(img[i2], 300, 200);
  // Swap images when fade complete
  alpha--;
  if (alpha < 0) {
    i1 = (i1 + 1) % img.length;
    i2 = (i2 + 1) % img.length;
    alpha = 255;}
```
![](_page_24_Picture_1.jpeg)

```
// pointillism
PImage img;
void setup() {
  size(600, 450); \frac{1}{2} // Load and display image
  img = loadImage('bmc3.jpgimageMode(CENTER);
  image(img, 300, 225);
  noStroke();
  ellipseMode(CENTER);
  loadPixels(); // Cover with random circles
  for (int i=0; i<20000; i++) addPoint();
}
void addPoint() {
  // Add a random filled circle to image
  int x = (int) random(width);
  int y = (int) random(height);
  int i = x + width * y;color c = \text{pixels}[i];
  fill(c);
  ellipse(x, y, 7, 7);
}
void draw() {
  //addPoint();
}
```
![](_page_26_Picture_0.jpeg)

## Extending Processing with Libraries

- New objects can be added to Processing by "importing" libraries of prewritten code
- An extensive set of libraries are available
	- Video
	- Networking
	- Hardware Interfaces (Serial, Arduino)
	- Graphics (OpenGL)
	- Sound
	- Animation
	- User Interfaces

– …

http://processing.org/reference/libraries/

# Video Library

- Classes
	- Capture : Grabs images/frames from a camera
	- Movie : Read movie frames and play movies
	-
	- MovieMaker : Create movies from scratch
- Importing ...
	- Add the following line to the top of your program

```
import processing.video.*;
```
### Creating a Video of Your Animation

- MovieMaker object
	- A class used to create QuickTime movies

```
MovieMaker mm = new MovieMaker(
        this, // Parent sketch
        width, height, \frac{1}{2} // Sketch size
        "myMovie.mov", // Video file
        30, // Frames per second
        MovieMaker.ANIMATION, // Codec
        MovieMaker.HIGH); \frac{1}{2} // Quality
```
- -
	-
	-

- addFrame() method
	- Adds a snapshot of the sketch to the move as a new frame.
- finish() method
	- Stops recording and closes the video file.

http://processing.org/reference/libraries/video/MovieMaker.html

```
// Capture
// Import Video library
import processing.video.*;
// Declare MovieMaker object
MovieMaker mm;
void setup() {
  size(300, 300);
  // Create new MovieMaker object with target movie file
  mm = new MovieMaker(this, width, height, "myMovie.mov", 30,
                      MovieMaker.ANIMATION, MovieMaker.HIGH);
  println("Recording...");
  // Put other setup here
  smooth();
}
void draw() {
  // Do all drawing ...
  \frac{1}{2}...
  // Add current sketch display to movie as new frame
  mm.addFrame();
}
// Stop recording when space bar is pressed
void keyPressed() {
  if (key == ' ') {
    mm.finish();
    println("Finished");
  }
}
                                                          A generic framework 
                                                                     for recording 
                                                          animated sketches as 
                                                                           a movie
```
// captureCrumble // Generating a video of the crumble

```
import processing.video.*;
MovieMaker mm;
```
}

}

```
int nTiles = 12*9;
Tile[] tiles = new Tile[nTiles];
```

```
void setup() {
  size(600, 450); \frac{1}{2} Load and display image
  imageMode(CENTER);
  PImage img = loadImage("bmc3.jpg");
```

```
int c = 0; \frac{1}{\sqrt{2\pi}} init all image tiles
for (int y=25; y<450; y=y+50) {
  for (int x=25; x<600; x=x+50) {
    tiles[c] = new Tile(
        img.get(x-25, y-25, 50, 50), x, y;
    c++;
  }
```

```
// Create new MovieMaker object
mm = new MovieMaker(this, width, height,
            "myMovie.mov", 30, 
            MovieMaker.ANIMATION, 
            MovieMaker.LOSSLESS);
println("Recording...");
```

```
void draw() {
  background(127);
```
}

```
// Randomly start tiles falling
int j = (int) random(nTiles);tiles[j].falling = true;
for (int i=0; i<nTiles; i++)
 tiles[i].update();
```

```
// Draw tiles from bottom to top
for (int i=nTiles-1; i>=0; i--)
  tiles[i].draw();
```
**// Add current sketch to movie mm.addFrame();**

```
// Stop recording on space bar
void keyPressed() {
  if (key == ' ') {
   mm.finish();
   println("Finished");
  }
}
```
Add the necessary code within the nested for-loops to color all pixels white, except for pixels on the diagonal (when  $r == c$ ).

```
void setup() {
  size(100,100);
  loadPixels();
  for (int r=0; r<width; r++) {
    for (int c=0; c<height; c++) {
      // Add code here
    } // Closing brace for the c-loop
  } // Closing brace for the r-loop
  updatePixels();
}
```